#### *10.5 Deprecated ON Command Line Option for Program Memory Range*

The command line option ON for the program memory range has been deprecated. The option was available only until the v5.10 release. As of the v5.15 release, this option is no longer supported.

### *10.6 Special Instructions for Mac Users to Run IPECMD Application*

Mac users should use *ipecmd.sh* instead of *ipecmd.jar* to run the application. This file is located under */Applications/microchip/mplabx/<version>/mplab\_platform/mplab\_ipe/bin/*.

## **11 Installation**

The following IPECMD files are automatically installed in the default locations when the MPLAB X IPE is installed (vx.xx represents the version):

- IPECMD.jar Command line utility classes (..\Microchip\MPLABX\vx.xx\mplab platform\mplab\_ipe\)
- IPECMD.exe Application
	- (..\Microchip\MPLABX\vx.xx\mplab\_platform\mplab\_ipe\).
- ipelibs.jar Core Library functionalities (..\Microchip\MPLABX\vx.xx\mplab\_platform\mplab\_ipe\modules\ext\)

## **12 Upgrading the Programming Tool Operating System**

Upgrading the operating system of the programming tool happens automatically when the first operation using the tool is performed.

### **13 Command Line Options**

For Windows-based computers, you can use the java -jar ipecmd.jar command or use the ipecmd.exe to execute the tool.

#### **Notes:**

- 1. When selecting a part using the "P" option, use the following:
	- · For PIC devices, drop "PIC", for example, PIC16F877 becomes 16F877
	- For dsPIC devices, drop "dsPIC", for example, dsPIC30F6014 becomes 30F6014
	- · For rfPIC devices, drop "rfPIC" and appended letters, for example, rfPIC12C509AG becomes 12C509
	- · For MCS/HCS/MCV/SST devices use as is, for example, MCS3122 stays as MCS3122
- 2. MPLAB PM3 specific commands are highlighted.
- 3. Commands are not case-sensitive. The Escape character can be either a dash  $-$ ' or a slash  $\mathcal{V}$ .

The following commands are available in the command line interface:

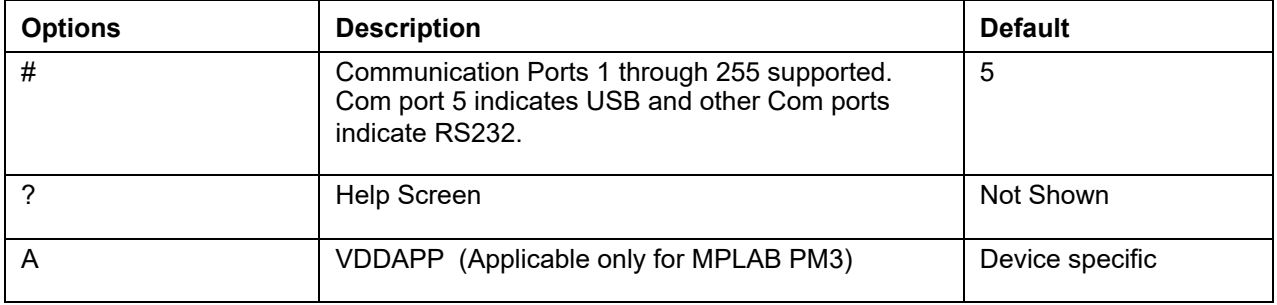

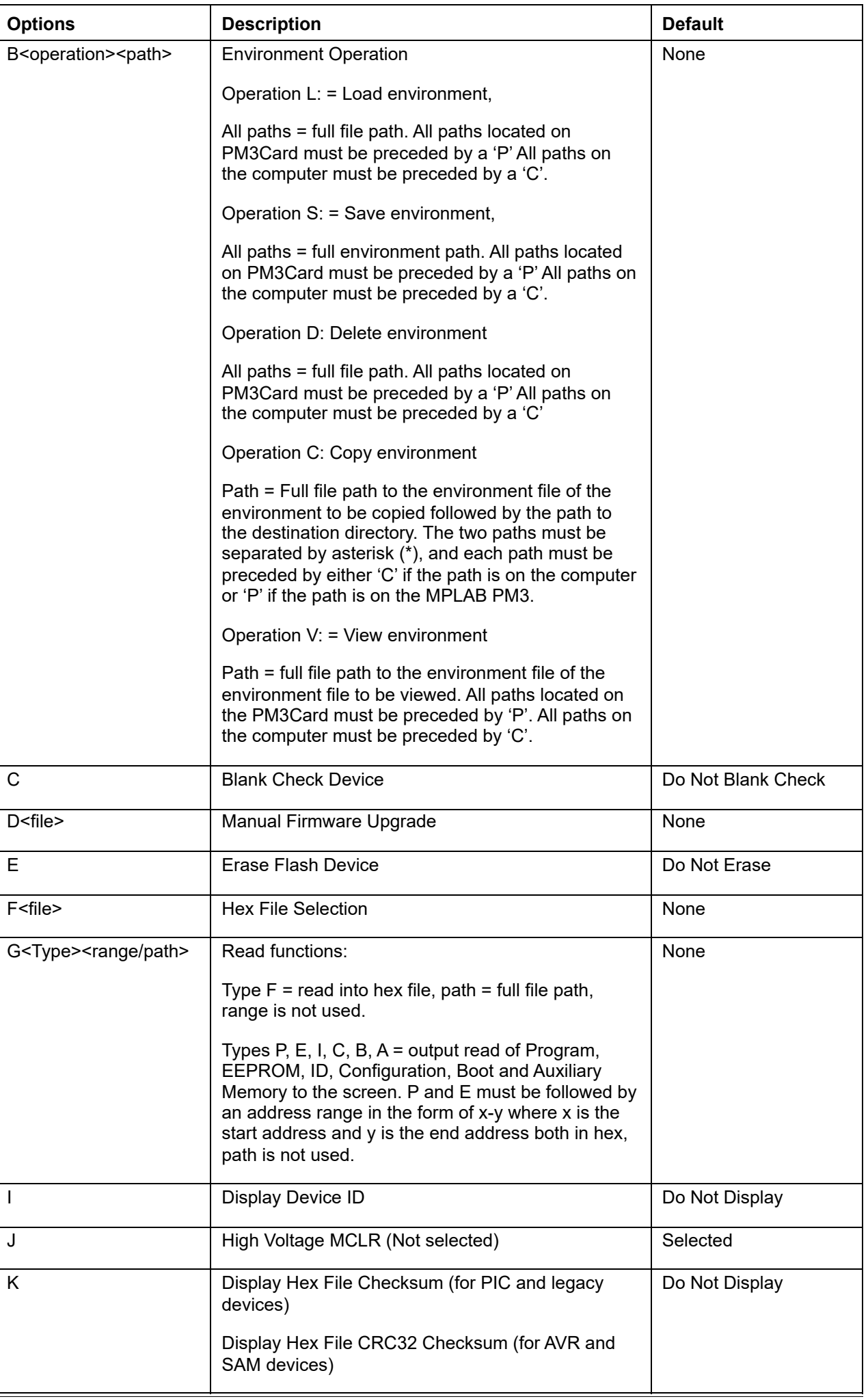

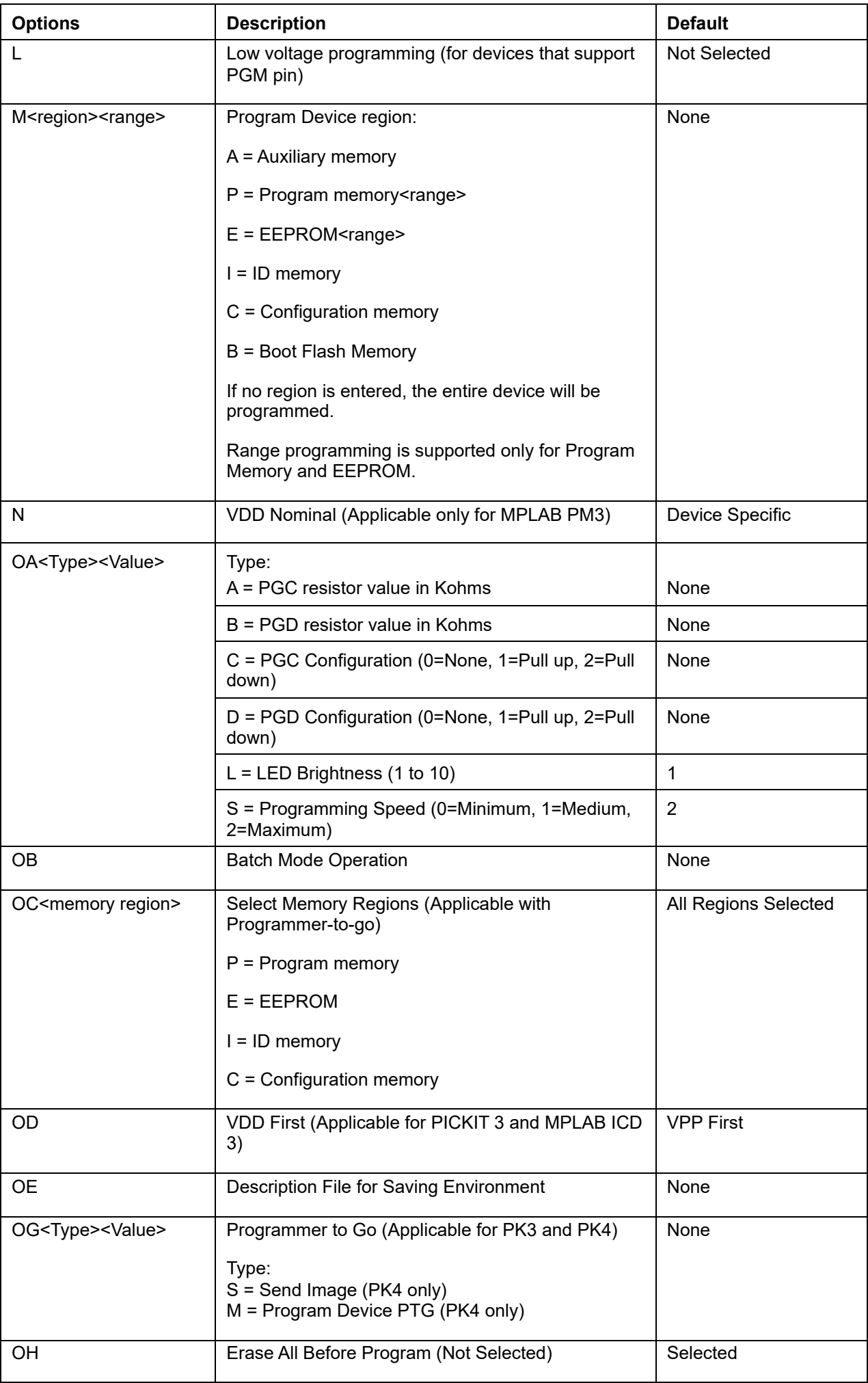

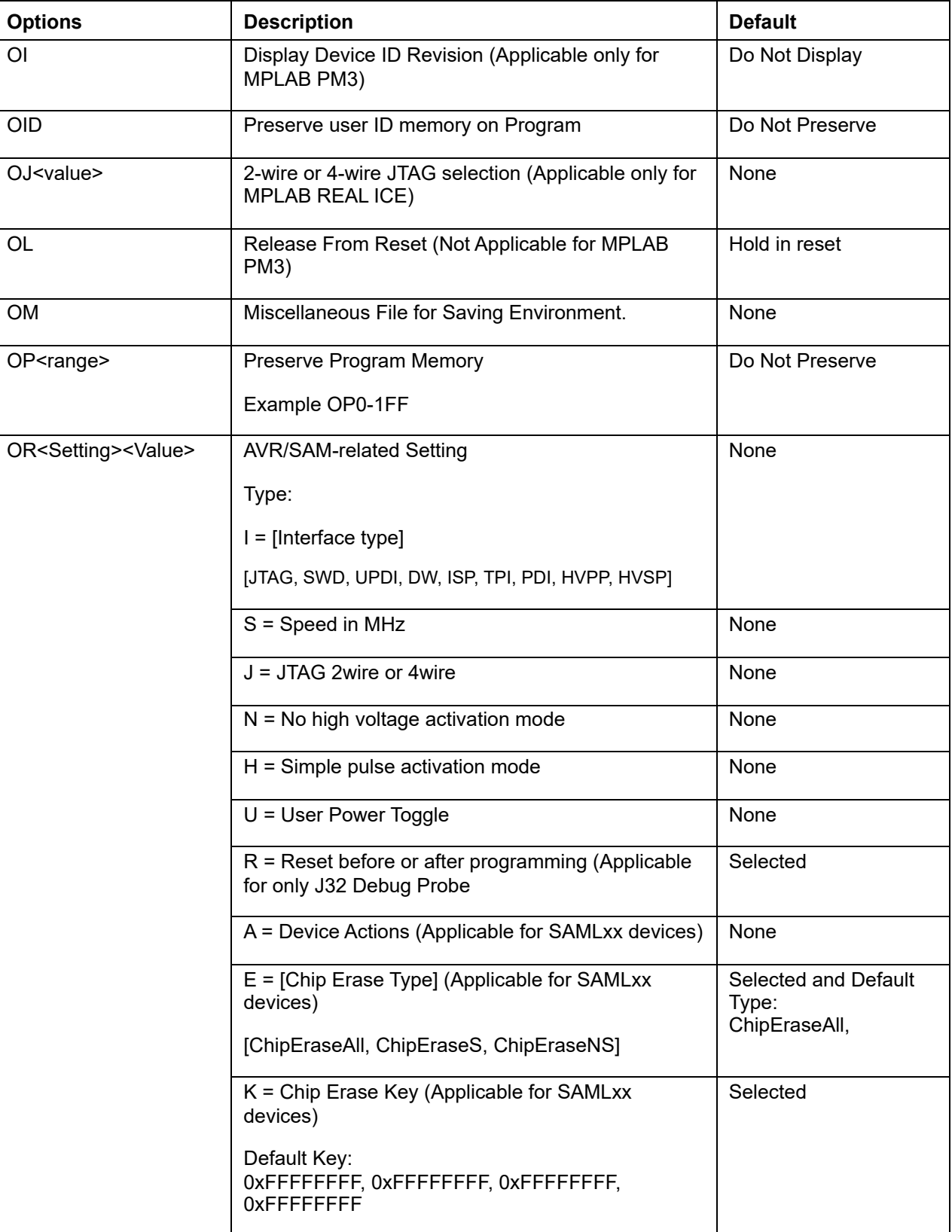

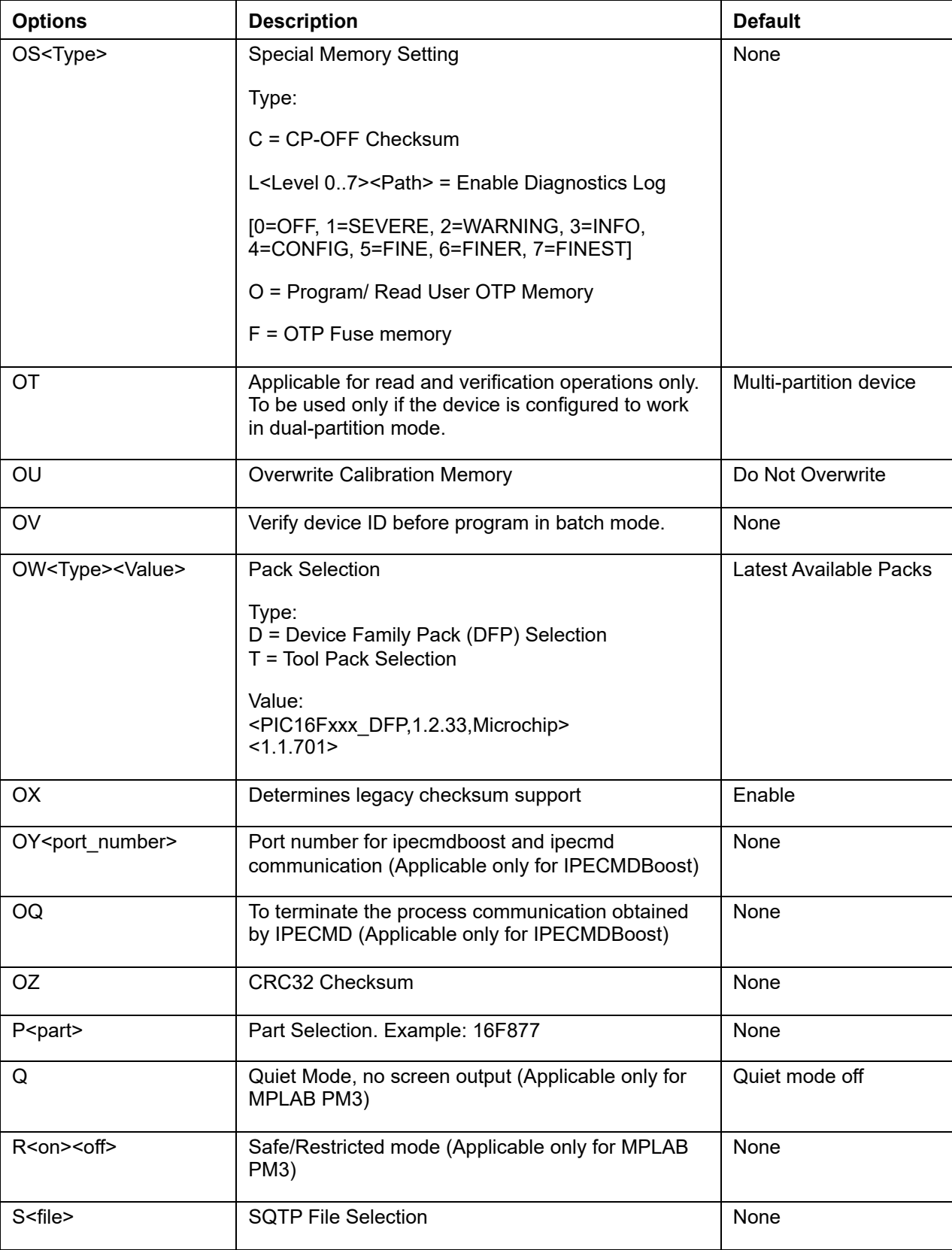

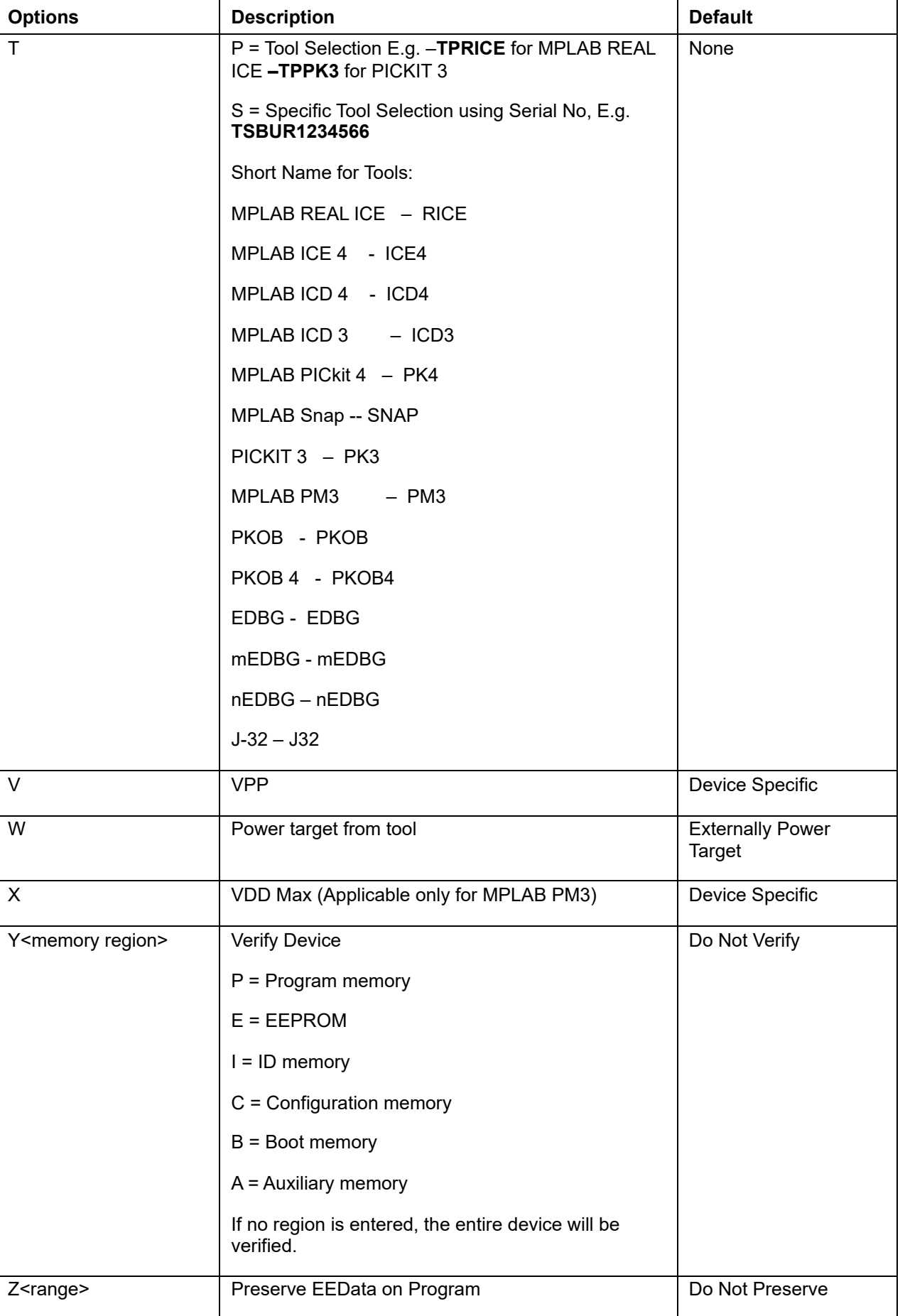

# **14 Using Multiple Tools**

The IPECMD supports the tools listed below. Each tool can be identified with the short name of the tool or using serial number if more than one tool is connected.